# **Microsoft Bot Framework Documentation**

*Release 0.1.16*

**Matthew Brown**

**May 03, 2017**

# **Contents**

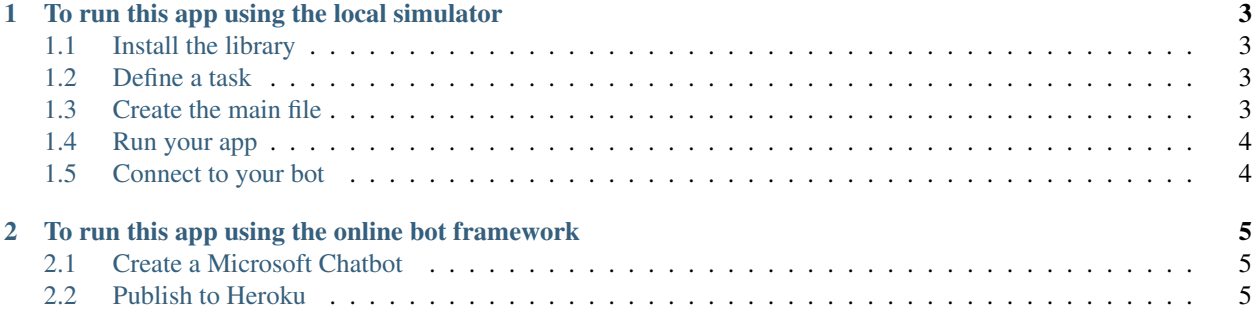

Microsoft Bot Framework is a wrapper for the Microsoft Bot API by Microsoft. It uses Flask to recieve the post messages from microsoft and Celery to complete Async tasks.

The goal was to create a really simple to use library to enable you to interface with the microsoft bot framework.

# CHAPTER 1

# To run this app using the local simulator

<span id="page-6-0"></span>Download and run the simulator from: https://docs.botframework.com/en-us/tools/bot-framework-emulator/

# <span id="page-6-1"></span>**Install the library**

```
pip install microsoftbotframework
```
#### <span id="page-6-2"></span>**Define a task**

Create a file in the root directory called tasks.py. In the file define a task as follows.

```
from microsoftbotframework import Response
def echo_response(message):
   if message["type"] == "message":
       response = Response(message)
       response_info = response.reply_to_activity(message["text"])
```
#### <span id="page-6-3"></span>**Create the main file**

```
from microsoftbotframework import MsBot
from tasks import *
bot = MsBot()bot.add_process(echo_response)
bot.run()
```
# <span id="page-7-0"></span>**Run your app**

python main.py

### <span id="page-7-1"></span>**Connect to your bot**

By default the app runs at http://localhost:5000/api/messages.

Enter this address in the *Enter your endpoint URL* header of the emulator.

Start chatting! If you followed the above instructions it should repeat back what you type in.

# CHAPTER 2

### <span id="page-8-0"></span>To run this app using the online bot framework

In order to interact with the microsoft bot framework you need to have a internet facing https endpoint with a valid certificate. I personally use heroku to host my bot as it is free and simple to use so I will show how I set it up there but you can host it anywhere as long as you meet the above criteria.

#### <span id="page-8-1"></span>**Create a Microsoft Chatbot**

Go to https://dev.botframework.com/bots. Register a bot and generate a 'Microsoft App ID' and 'Microsoft App Secret'. Dont worry about the messaging endpoint as we will create that soon. Create a config.yaml file in the root of your project and place the following information.

```
other:
   app_client_id: <Microsoft App ID>
    app_client_secret: <Microsoft App Secret>
```
#### <span id="page-8-2"></span>**Publish to Heroku**

Create a file called "Procfile" and add the following.

web: python main.py

Create a file called requirements.txt and add the following.

microsoftbotframework

Create a file called runtime.txt and add the following.

python-3.6.0

Modify main.py to add set the port argument to the environemnt variable PORT.

```
from microsoftbotframework import MsBot
from tasks import *
import os
bot = MsBot(port=int(os.environ['PORT']))
bot.add_process(echo_response)
bot.run()
```
If you havent yet install git

```
sudo apt-get install git
```
Signup for a heroku account here: https://www.heroku.com/ and create a new app. Follow the instructions to Deploy using Heroku Git

Go back into the Microsoft MyBots tab and update the Messaging Endpoint to be the Domain found in the Heroku settings tab. Make sure you add "/api/messages" at the of the url.

Congratulations you should not be able to chat to your bot on Skype!